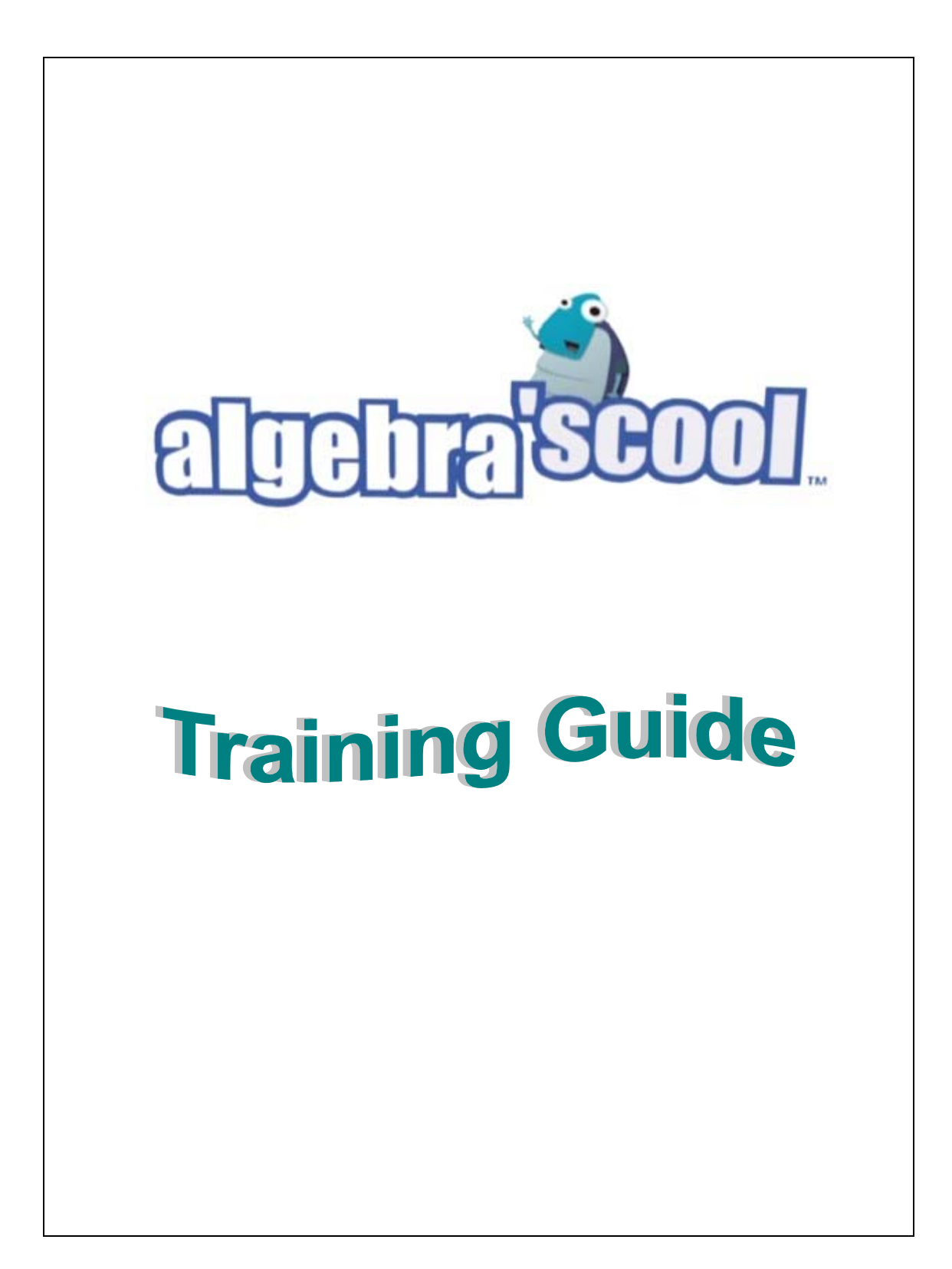

# Table of Contents

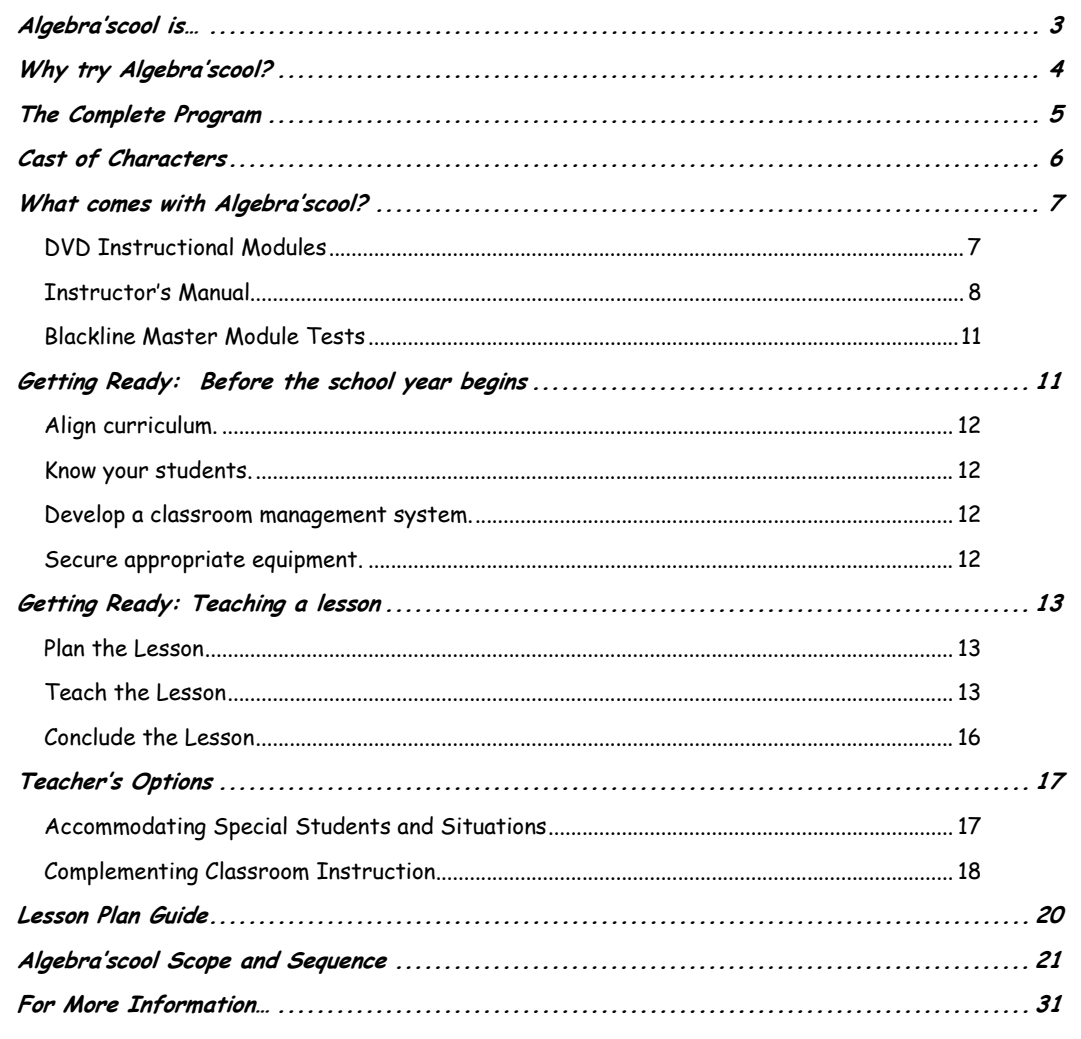

@ 2003 - 2008 BestQuest Teaching Systems®

Page 2 of 31

# **Algebra'scool is…**

<span id="page-2-0"></span>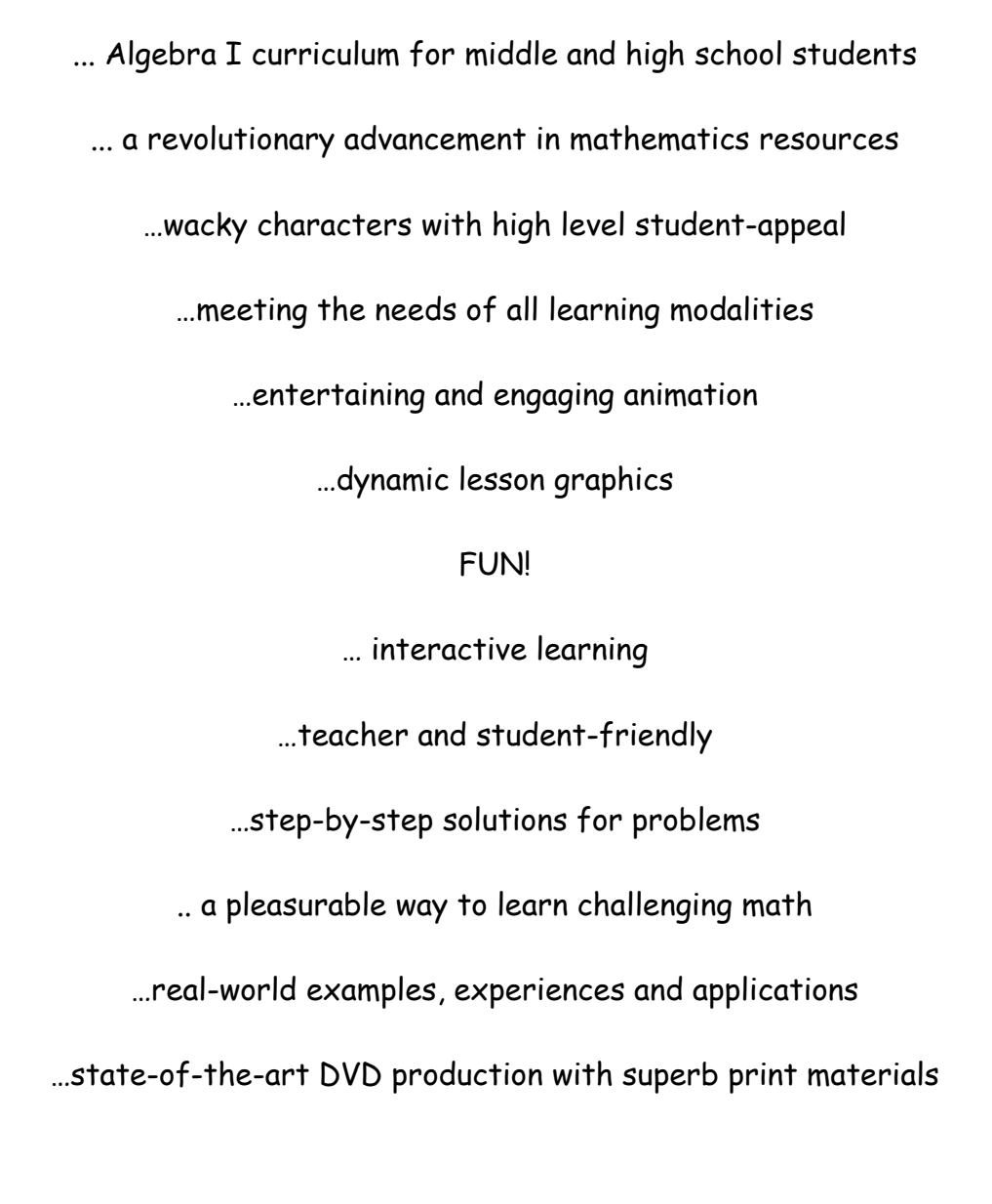

**© 2003 - 2008 BestQuest Teaching Systems® Page 3 of 31** 

## **Why try Algebra'scool?**

- <span id="page-3-0"></span>• Students interact more with the content and with their teacher.
- Teachers can more easily monitor the students' work, which leads to greater classroom management and control.
- DVD presentation allows the teacher to control the speed at which the students work.
- With the push of a button, the teacher can interject ideas and to clarify concepts as the need arises.
- Algebra'scool frees the teacher to walk around the classroom during the lesson to monitor students' progress.
- It brings an additional teacher into the classroom.
- It's easy to use.
- Students love it!

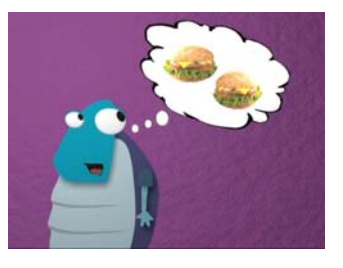

**© 2003 - 2008 BestQuest Teaching Systems® Page 4 of 31** 

## **The Complete Program**

<span id="page-4-0"></span>20 DVDs Instructional Modules (99 Lessons in all) Instructor's Manual Blackline Masters Binder

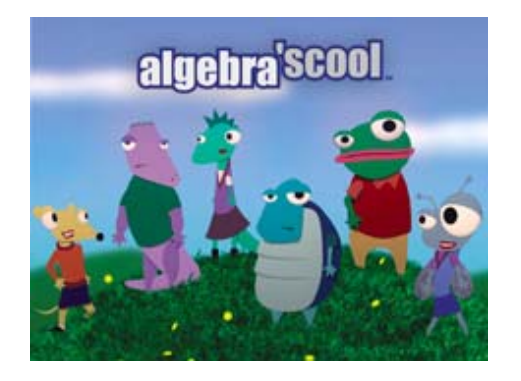

#### **Features**

Three to seven lessons on each DVD Introductory character animation Frogan's Heroes on each disc Guided Notes problems and Guided Practice problems Independent Practice Problems Additional Practice problems Glossary for each Unit Module test (two versions for each Module) Math manipulatives animation Blackline Masters for student worksheet replication

**© 2003 - 2008 BestQuest Teaching Systems® Page 5 of 31** 

## **Cast of Characters**

<span id="page-5-0"></span>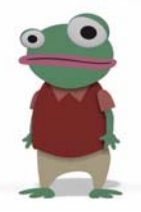

Mr. Frogan is the Zen-like instructor. He is a frog who will appear anywhere and everywhere to offer advice, wisdom, and apply algebra to EVERY situation.

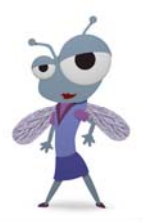

sweet tooth, perfect 20-20-20-20-20-20 vision, and a mathematical answer for everything. Ms. Fleigle is a housefly who co-teaches algebra with Mr. Frogan. Her two feet firmly planted on the ground, she has an incredible

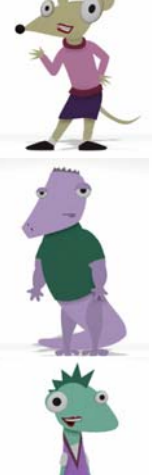

Roxy is a transfer student from New York City. Roxy sees Newt as a rival and tries to outwit him at every possible turn. She is a rodent with an attitude.

Newt is the smart, sensible, straight arrow member of *Algebra'scool.* **He is a star athlete, considered very handsome for a** lizard, and admired by all.

Lizzie is a female lizard and an A+ student. Lizzie is a bookworm who enjoys being at the head of the class. She's taking this course f or fun.

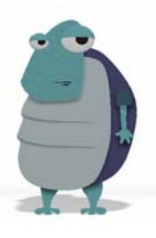

Ferd is a turtle that makes connections with math in a strange, comic way. Ferd is a collector of odds and ends. Even among friends, he is seen as peculiar.

**© 2003 - 2008 BestQuest Teaching Systems® Page 6 of 31** 

## **What comes with Algebra'scool?**

### <span id="page-6-0"></span>DVD Instructional Modules

Each instructional module is placed on a DVD disc and contains:

#### Core Lesson

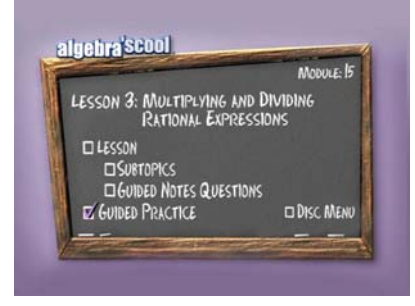

Following a brief introductory animation, the characters continue with the **Lesson**. The informative and often amusing interaction of the characters provides a lesson that teaches terminology, concepts, and skills necessary for success in algebra. Formatted worksheets called **Guided Notes** are provided to guide students as they work along with the characters, taking notes and working problems as the lesson progresses. At the end of each lesson section, the teacher has the

opportunity to continue the **Lesson** presentation or begin a **Guided Practice** set of questions to review the skills covered in that section.

#### Manipulatives Instruction

In addition to the core **Lesson**, each **Lesson** may include additional components to be used at the discretion of the teacher. The first of these components is a **Manipulatives** section. NCTM (National Council of Teachers of Mathematics) recommends students use mathematical models to represent and understand quantitative relationships. The **Manipulatives** section incorporates the use of algebra tiles or cups and beans, which can be used to model algebraic relationships. These concrete items help students understand the processes, not simply the manipulation of symbols.

#### Frogan's Heroes

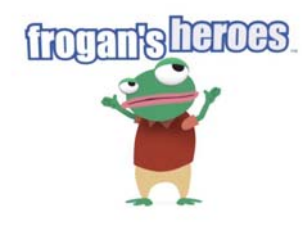

Each DVD includes at least one **Frogan's Heroes** feature. In this section, real people discuss how algebra prepared them to do the jobs they now perform as adults. Highquality film footage and stimulating graphics depict how people apply mathematics in their everyday lives. The following professionals are just a few of the professions highlighted in the **Frogan's Heroes** series: firefighters, forestry service personnel, video game designers, pyrotechnicians, zookeepers, and astronomers.

#### Navigation Tips

Another special feature of the DVD is a section entitled, **Navigation Tips**. This segment provides useful information for the teacher or presenter when using the DVD lesson.

**© 2003 - 2008 BestQuest Teaching Systems® Page 7 of 31** 

### <span id="page-7-0"></span>Instructor's Manual

#### Program Notes

**Program Notes** provide an overview of the program and can at a quick glance give interested persons a glimpse into BestQuest's Algebra'scool.

#### Scope and Sequence

In the front of each **Instructor's Manual** is a scope and sequence chart that identifies the topics for each module and every lesson. The chart does not address every state standard or assessment benchmark; however, it does provide the core topics that are common to the majority of Algebra I standards and courses. The lessons included in the program provide in-depth coverage of the topics taught and offer a strong instructional foundation for further learning as dictated by state, district, or school standards and requirements.

#### Teacher Notes

Objectives - Both the **Teacher Notes** and the **Blackline Masters** contain the same list of objectives for each lesson. By following these objectives, both teacher and student work toward a common goal of mastering identified concepts in the lesson.

Prerequisites – This lists necessary skills that students should have mastered before beginning the lesson.

Vocabulary - The **Teacher Notes** contain a list of the vocabulary terms for each lesson. A lesson reference is provided for vocabulary words previously introduced.

Get Started - This suggests an opening activity that requires student involvement, or provides a list of questions the teacher can use to launch the discussion of lesson content.

Expand Their Horizons - This section is provided as scripted notes for each section of the core lesson to assist the teacher in reviewing the students' work and checking for understanding before moving on to **Guided Practice** or the next section of the lesson.

Additional Examples -Although multiple examples are provided for each concept on the DVD, sometimes students still need more help. For this reason, the **Teacher Notes** provide two additional examples and solutions

**© 2003 - 2008 BestQuest Teaching Systems® Page 8 of 31** 

per lesson -- including alternative methods for the teacher to model on the board.

Common Error Alert - One of the most useful sections of the **Teacher Notes** is the Common Error Alert. Teachers have found common errors that are made by students year after year in their classrooms. For example, when evaluating expressions such as xy, with  $x = 3$  and  $y = 4$ , students sometimes write, "34" instead of  $3 \cdot 4$ . Such common mistakes are pointed out in this section.

Connections - For years, students were asked to use mathematics simply for the sake of mathematics -- without the real-world applications of the mathematics that they are learning. The Connections section of the **Teacher Notes** gives the teacher real-world uses or historical context for each lesson in the course. When the student asks, "Where will I ever use this?" the teacher has a ready answer that is provided in this section.

Look Beyond - This section explains how the topic under study is used in more advanced mathematics courses and applications.

Answer Key – This section offers the answers to all **Guided Notes**, **Guided Practice**, **Independent Practice**, **Additional Practice**, and **Module Test** worksheets.

#### Guided Notes

**Guided Notes** problems are worked in detail on the DVD. Students can work right along with the video. The **Guided Notes** provide a format for taking notes during the lesson. Although most of the material is already present, there are blanks in the notes that must be filled in by the student. Therefore, the student is engaged and involved in the learning process while viewing the DVD lesson.

#### Guided Practice

**Guided Practice** problems are worked in their entirety on the DVD. Students can work on these problems independently and then view the DVD solutions to check their work. Autopauses are placed after the introduction of every **Guided Practice** problem to allow the teacher time to check student understanding, to give further explanations, to clarify, or to answer questions students may have. After the student has worked the problem, the DVD then explains step-by-step how the problem is solved and why.

**© 2003 - 2008 BestQuest Teaching Systems® Page 9 of 31** 

#### Independent Practice

Each lesson contains comprehensive questions, arranged in order from least difficult to most difficult, which offer practice for skills presented in the lesson. Consecutive odd and even exercises are similar and of approximately the same level of difficulty. Within each **Independent Practice** set, the following components are included:

Journal Questions - In addition to skill practice questions, a journal is provided in the **Independent Practice** worksheets. This journal contains five questions about important areas of the lesson and requires higher order thinking skills: application, analysis, synthesis, or evaluation. These questions enable students to "judge the meaning, utility, and reasonableness of the results of symbol manipulations, including those carried out by technology", as required by the NCTM Standards.

Manipulative Problems - Lessons that have a **Manipulative Section** on the DVD may also have manipulative questions in the Independent Practice. Students are offered the opportunity to practice working with the manipulatives.

Calculator Problems - To be proficient in mathematics in the 21st century, students must be familiar with available technology. According to the NCTM Standards, the student must "write equivalent forms of equations, inequalities, and systems of equations and solve them with fluency mentally or with paper and pencil in simple cases and using technology in all cases." For these reasons calculator exercises are included with the Independent Practice exercises when appropriate. These exercises are designed for both the scientific and graphing calculators. The student is guided through the use of the calculator before being asked to perform exercises independently.

Cumulative Review - Each **Independent Practice** section includes a Cumulative Review, which provides a comprehensive review of all the concepts covered from the beginning of the course to the present point. Skills necessary for upcoming lessons may also be reviewed at this time. The teacher is strongly encouraged to use these reviews because each time a student reviews a concept, his or her knowledge of that concept is reinforced.

**© 2003 - 2008 BestQuest Teaching Systems® Page 10 of 31** 

#### <span id="page-10-0"></span>Additional Practice

A second set of skill practice problems related directly to the lesson is available in the **Additional Practice** worksheet section. These worksheets can be used for students who need additional practice with skills taught in the lesson. These additional problems are especially useful with students learning algebra over a two-year period.

#### Glossary

Terminology is a large part of mathematics education, and vocabulary is presented in each lesson. All vocabulary terms are complied into one list labeled as the **Glossary**. A blackline master for each unit's Glossary is included in the **Instructor's Manual**. These blackline masters provide a quick reference for students and teachers to find and use new mathematical terms as they are defined within this product.

### Blackline Master Module Tests

The binders provide two **Blackline Master Module Tests** complete with answer keys for each module. These tests are designed to correlate with the lessons and with the independent practice exercises. These tests are developed as blackline masters. Assessment items, including multiple choice and open-ended response questions, are included in these comprehensive module tests.

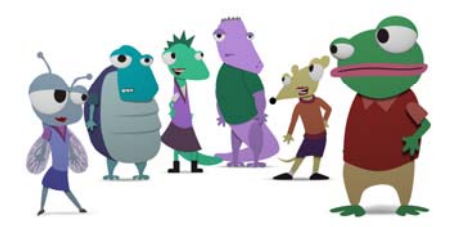

**© 2003 - 2008 BestQuest Teaching Systems® Page 11 of 31** 

## <span id="page-11-0"></span>**Getting Ready: Before the school year begins**

### Align curriculum.

Using the Scope and Sequence provided, aligning the textbook and other resource materials is simple. Coordinating the curriculum makes the task of daily planning much more efficient. A record of the standards and objectives can be kept as they are taught by recording the standards from the list provided with **Algebra'scool** materials.

BestQuest has completed the state alignments for each of the 50 states and for most major textbooks; these alignments can be obtained on the BestQuest website at www.bestquest.com.

### Know your students.

Become acquainted with the students and their special needs. Assess the academic needs of individual students by checking standardized test scores and cumulative records.

### Develop a classroom management system.

Many teachers find it helpful to issue a notebook or 3-ring binder to each student who is directed to keep all **Algebra'scool** worksheets together. Other teachers incorporate the **Algebra'scool** worksheets into the regular algebra student notebooks. BestQuest publishes student workbooks to be used instead of the blackline masters to schools who want to avoid the duplication task.

#### Secure appropriate equipment.

- All that is necessary to use **Algebra'scool** is a DVD player and television set. It is also possible to set up the program in a computer lab on a server with a DVD drive or use a personal laptop in conjunction with a LCD projector, if desired.
- A remote control is required for the teacher to use during the lessons for flexibility and mobility. Extra batteries should be kept in the classroom for the remote control.
- Manipulatives need to be available for classroom use for some lessons.
- Check all equipment before school begins to be sure everything is working properly. Because of differences in players and remote controls, it is important to spend some time practicing the use of the equipment. Navigation tips are included on each disc.

**© 2003 - 2008 BestQuest Teaching Systems® Page 12 of 31** 

## **Getting Ready: Teaching a lesson**

#### <span id="page-12-0"></span>Plan the Lesson

- Choose the appropriate unit, module and lesson for the students in the class.
- Plan the daily lesson using the program in conjunction with a textbook or as a stand-alone program. During planning time, review the teacher notes and preview the DVD lesson. The subtopic menu provides a quick way to preview the lesson.
- Decide if a Frogan's Heroes segment is appropriate for a motivational start or ending to the lesson.
- Decide if a Getting Started activity from Teacher's Notes is appropriate for the daily lesson.
- Provide manipulatives if manipulatives are to be used with the lesson. The manipulatives needed for lessons can be found in the Expand the Horizons section of the Instructor's Manual.
- Copy the appropriate materials from Blackline Masters Notebook before class begins.
- Set up the classroom to enable the students to view the television monitor or computer. Be especially aware of the glare on the viewing screen at different times of the day and adjust window blinds or shades as needed. Make sure the volume is adjusted for the appropriate setting.

### Teach the Lesson

- Before beginning the lesson, use the Get Started ideas found in Teachers Notes to build student interest and set the stage for the lesson by showing relevancy.
- Start the DVD.
- The Algebra'scool menu will appear after the copyright notice and title screen. The module number and title are at the top. Underneath is a list of the lessons in the module with a box before each one. A check mark appears in the top box. Move the directional arrow on the remote control to navigate the check mark up and down or sideways on the menu. The Frogan's Heroes segment selection boxes are below the numbers.

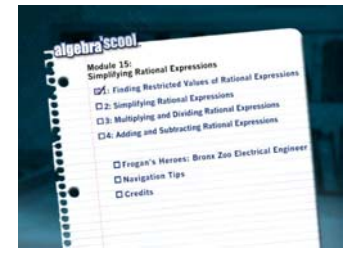

• If a Frogan's Heroes segment is planned, navigate to the appropriate box on the screen. At the conclusion of the segment or if the segment is not being used, press the number of the day's

**© 2003 - 2008 BestQuest Teaching Systems® Page 13 of 31** 

lesson, or using the up and down arrows on the remote, move to the desired lesson, and press enter.

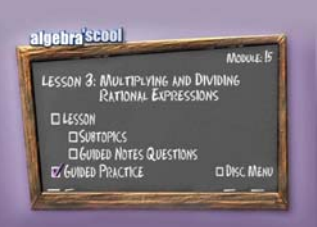

- The lesson menu will appear. The name of the lesson is also on the top of the menu. The choices are Lesson, Subtopics, Guided Notes Questions, Guided Practice, Manipulatives, and Disc Menu.
- While the Core Lesson is taught on the screen, walk around the classroom checking student responses and helping individuals who need clarifying and assistance. The DVD provides the opportunity to monitor student work and answer individual questions.
- If a Manipulatives segment is planned for the lesson, navigate by using the up and down arrow keys. Click on Enter or Play and work through this section with the students to provide concrete examples of the algebraic concepts. Then, allow the students to work the Manipulatives set in the Guided Practice. (Students need the Guided Practice worksheet from the blackline masters or workbook.) If using transparencies instead of a blackline master or workbook, students complete exercises on notebook paper. The Manipulatives Section can also be used for re-teaching a lesson if it was omitted at the beginning of the lesson.
- At the conclusion of the Manipulatives section, the screen will return to the lesson menu. Push the play or enter button and the lesson will begin with a dilemma that the characters must solve using algebra. (The students should have the Guided Notes worksheet, workbook, or notebook paper and pencil to begin the lesson.)

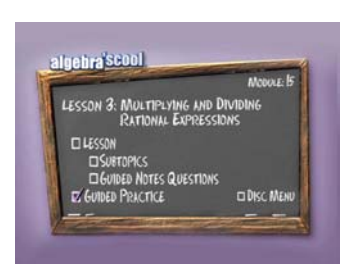

**Navigation Tips** Feature #1: **Auto-Pause** Watch for the red dot in the lower right corner. Periodically, a red dot will appear in the lower right hand screen to signal an autopause. **The lesson will not continue until "enter" (or "play") is selected on the remote.** The autopause is an excellent time for student response and reflection, teacher clarification, or review. It is also a time students can add to Guided Notes or take additional notes on the white portion of the Guided Notes.

**© 2003 - 2008 BestQuest Teaching Systems® Page 14 of 31** 

• At the end of some problems, a Continue\Detail option is available. Choosing "Detail" will show a single screen with no narrative revealing the previous problem worked out in its entirety. Push play to exit the Detail screen and return to the lesson.

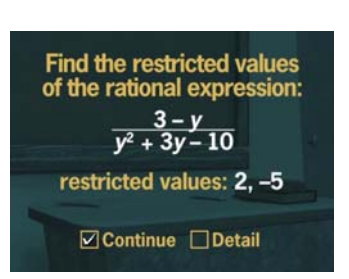

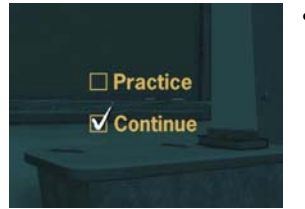

• At the end of a Guided Notes set, there is a Practice\Continue screen. Choose "Practice" for additional practice or "Continue" to continue with the lesson. Choosing "Practice" will take the DVD directly to a Guided Practice problem set. The teacher may have students work through all of the Guided Practice problems. Teachers also have an option to work only part of the Guided Practice problems by pressing the skip forward button on the

remote control. After each Guided Practice problem, continue the DVD so the students can compare their answers to the characters' answers. The teacher can decide how many Guided Practice examples to use during the lesson. At the end of a Guided Practice set the DVD automatically returns to the lesson. Having the students actually work these examples during the presentation requires them to immediately practice these new skills.

- Each lesson ends with a Conclusion that gives the students a wrap-up of the lesson and reviews the major objectives of the lesson.
- If students are struggling upon completion of the DVD portion of the lesson, re-teach or present additional instruction then assign problems from the Additional Examples in the Teacher Notes for additional practice.
- Before beginning the Independent Practice, review the Common Error Alert in the Teacher Notes with your students.
- Have students complete the Journal Questions in the Independent Practice, either individually or in groups. Some questions are more difficult than others. A small group discussion of the journal questions provides an opportunity for mathematical discourse, which will help the students understand the abstract concepts and develop improved mathematical reasoning and communication skills.
- After the journal is complete, assign the Independent Practice problems in the student worksheets. These problems are designed so either the odd numbered questions or even numbered questions can be assigned and still address all skills.
- The Calculator section may be completed with the Independent Practice problems. Review the explanation and example portion of this lesson with the students, and then assign the problems.

**© 2003 - 2008 BestQuest Teaching Systems® Page 15 of 31** 

## <span id="page-15-0"></span>Conclude the Lesson

- The Cumulative Review section of the Independent Practice can be assigned along with or after the lesson problems. This section is designed to prepare the students for upcoming lessons and allows for a spiral review of previous skills.
- If students need additional reinforcement, Additional Practice problems are available in the blackline masters or student workbook.
- Conclude the lesson by sharing interesting details that can be found in the Look Beyond and Connections sections in the Teacher Notes.

**© 2003 - 2008 BestQuest Teaching Systems® Page 16 of 31** 

## **Teacher's Options**

- <span id="page-16-0"></span>• The program has been constructed for maximum flexibility. The teacher's professional judgment, teaching style and awareness of student needs dictate that Algebra'scool materials be used in a wide variety of ways. Personalizing the lessons for teacher comfort and student needs always results in improved success.
- The teacher may choose to teach only portions of a lesson. The Subtopics Menu can be used to quickly scan the lesson. The DVD will go directly to a type of problem when it is selected from the Subtopics Menu.
- The Guided Notes questions and Guided Practice questions may be used without the lesson as a review for tests or an individualized assessment of student knowledge.
- The lessons may be used with or without manipulatives.
- The lessons may be used with or without the Guided Practice questions.
- The lessons may be used with or without the Detail Screens.
- The teacher may choose to use the DVD for instruction, but use an additional text for practice and testing materials.

### Accommodating Special Students and Situations

- Home-school students/home-bound students: In home school environments, Algebra'scool may be used as a curriculum guide. Although it was designed to supplement a year-long algebra program, the pace of the program can be personalized to the student.
- In-school suspension/alternatives schools: Designated in-school suspension teachers or Alternative School teachers can use Algebra'scool as a teaching supplement to keep students from falling behind the pace of learning in the traditional classroom.
- Tutoring/after-school programs: Students who need extra help on a topic can receive targeted assistance on the topic using Algebra'scool DVD's and Guided Notes.
- Computer lab (at school): Students can work independently in the computer lab during study halls, before or after school, during breaks or lunch time by simply inserting a DVD into a computer. The program can also be networked into the computer lab.
- Summer School (remedial): Algebra'scool can be integrated to meet the needs of students who have fallen behind or failed the previous year of school. Algebra'scool allows students to work daily with a teacher in a classroom or in a computer lab to finish daily lessons. Additional Practice and Independent Practice problems may be used along with the textbook as homework.

**© 2003 - 2008 BestQuest Teaching Systems® Page 17 of 31** 

## <span id="page-17-0"></span>Complementing Classroom Instruction

- Standardized Test Preparation: Quickly previewing the Guided Notes questions from the DVD will give students a review of material that has been covered in the course. The Journal questions will provide students practice answering open-ended questions and questions requiring higher order thinking skills.
- Re-teaching: Sometimes students have the willingness to learn but just do not understand. Algebra'scool can give a whole new perspective on a lesson. The different voices and animation will help hold students' attention while the DVD provides the opportunity to take as many pauses as necessary for students to understand the concepts. It is like having a second teacher in the classroom.
- Remedial Work: Without Algebra'scool, teachers spend a great deal of time teaching students who have been absent from class. With Algebra'scool these students can play a DVD and have the entire lesson presented to them. No longer will they rely solely on notes taken by fellow classmates or on a hurried explanation given by the teacher. The DVD is ready for use before school, after school and at breaks in the day, not just during valuable class time.
- Helping Students Catch Up: Sometimes students will move during the school year from another school district that has not covered the same concepts. Algebra'scool can help these students by providing them with the lessons that they have missed.
- Change of Pace: Some teachers may not want to use Algebra'scool every day. These teachers can use Algebra'scool to provide a lively change of pace. On days when it seems as if students are losing interest and something new is needed, Algebra'scool provides a way to keep their attention and spice up the class.
- Advanced student/independent learning: Advanced students often complain of boredom when forced to proceed at the same pace as the rest of the class. Algebra'scool can give these students the opportunity to work ahead of the class. The DVD lessons are comprehensive enough to teach these gifted students the new concepts. The Independent Practice and Additional Practice pages give the students ample opportunity to practice their new skills. Math will once again become exciting for these students as they are challenged by new concepts that are presented as fast as the students can learn them.
- Substitute Teacher Days: On days when the teacher cannot be at school, the students can still be focused on their math lessons. Algebra'scool can be used to review previously learned lessons or to present new material. When the teacher returns to the classroom, student work can easily be checked by using the Guided Practice problems on the DVD.
- Remediation: Many school districts require remediation for students who do not meet the proficiency requirements in algebra. Algebra'scool can be used as a tool with these students. Algebra'scool can be used by individuals or in small groups. The DVD presents the material in a fresh, new way. The Guided Practice and Guided Notes problems help students gain added confidence.

**© 2003 - 2008 BestQuest Teaching Systems® Page 18 of 31** 

- Extra Practice: Many students complain that their algebra classes move too quickly. Algebra'scool will allow the student the option of viewing any lesson at times other than the designated class period. A student who needs extra help on a lesson can view the lesson as many times as needed. Algebra'scool allows the individual the freedom to move through a lesson at his or her own pace. The student can study a particular screen and can take as much time as is needed to work through the Guided Notes and Guided Practice problems.
- Home-to-School Companion Set: Parents have the option of purchasing a companion set of DVDs to be used at home to present, reinforce, and/or review algebraic concepts that are being learned in the classroom.

**Regardless of how this program is used, whether on its own or in conjunction with a textbook, BestQuest's Algebra'scool is sure to enhance existing programs and provide an engaging, fun way to learn for both teachers and students.** 

**© 2003 - 2008 BestQuest Teaching Systems® Page 19 of 31** 

<span id="page-19-0"></span>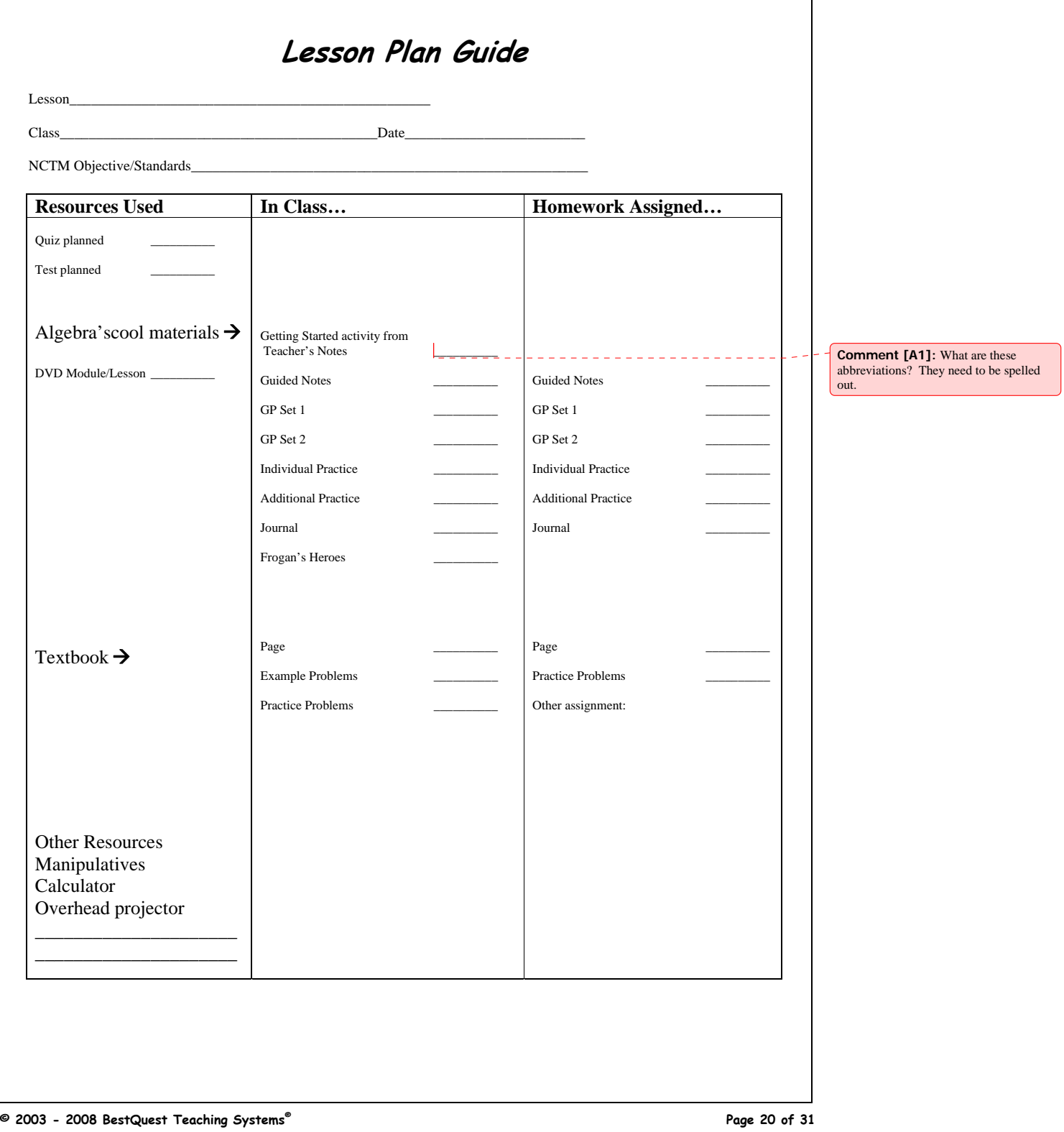

<span id="page-20-0"></span>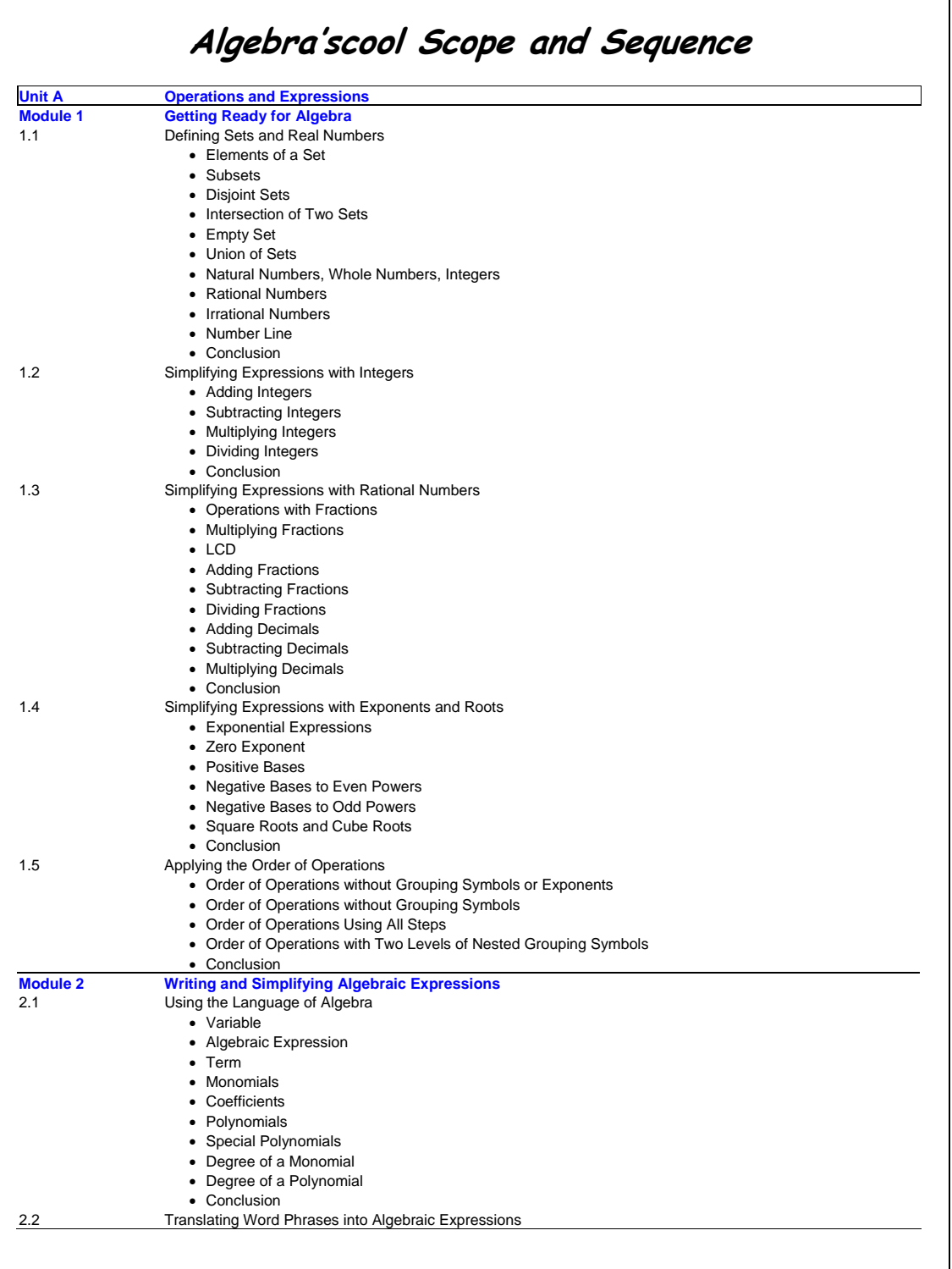

**© 2003 - 2008 BestQuest Teaching Systems® Page 21 of 31** 

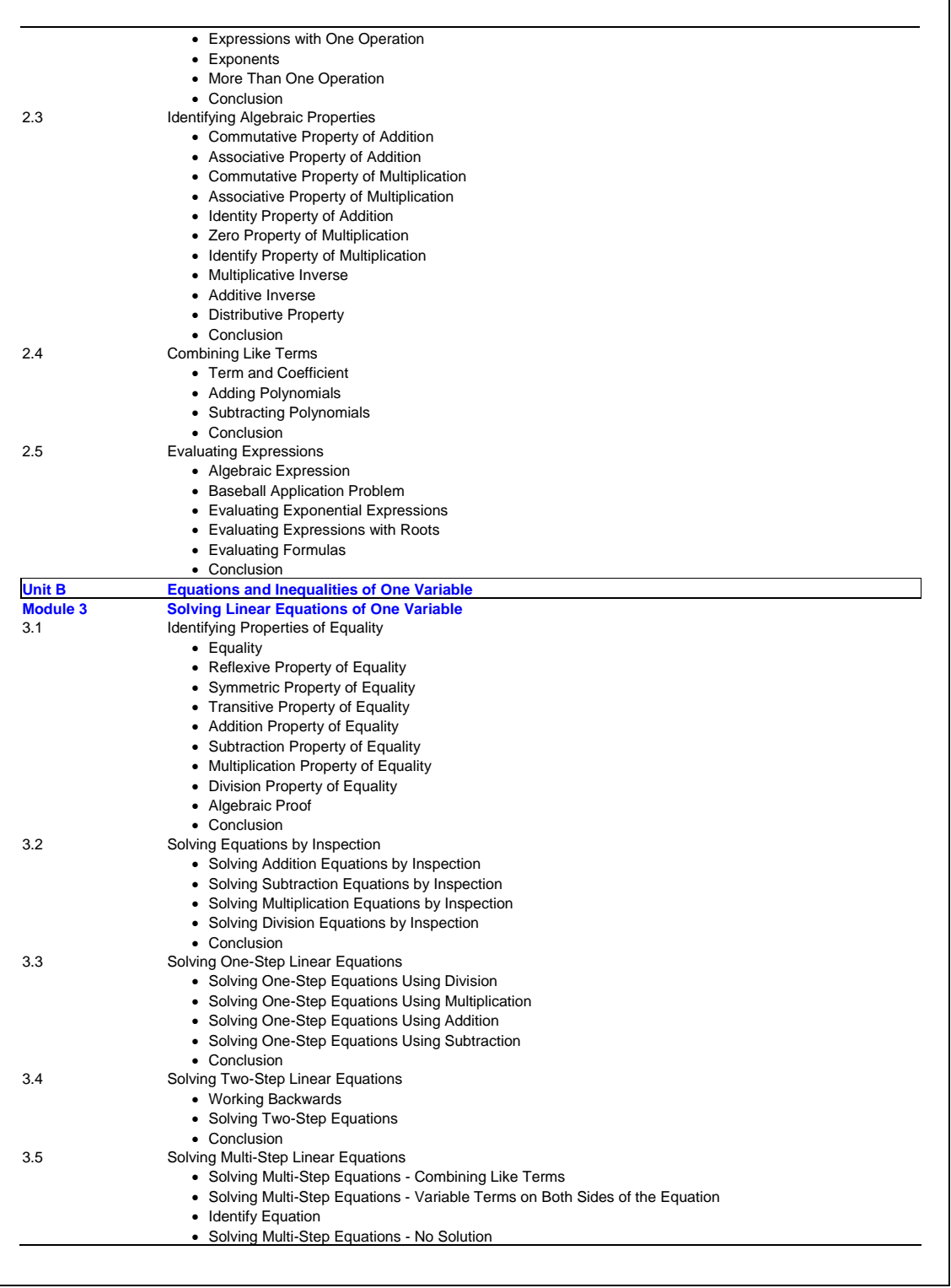

**© 2003 - 2008 BestQuest Teaching Systems® Page 22 of 31** 

٦

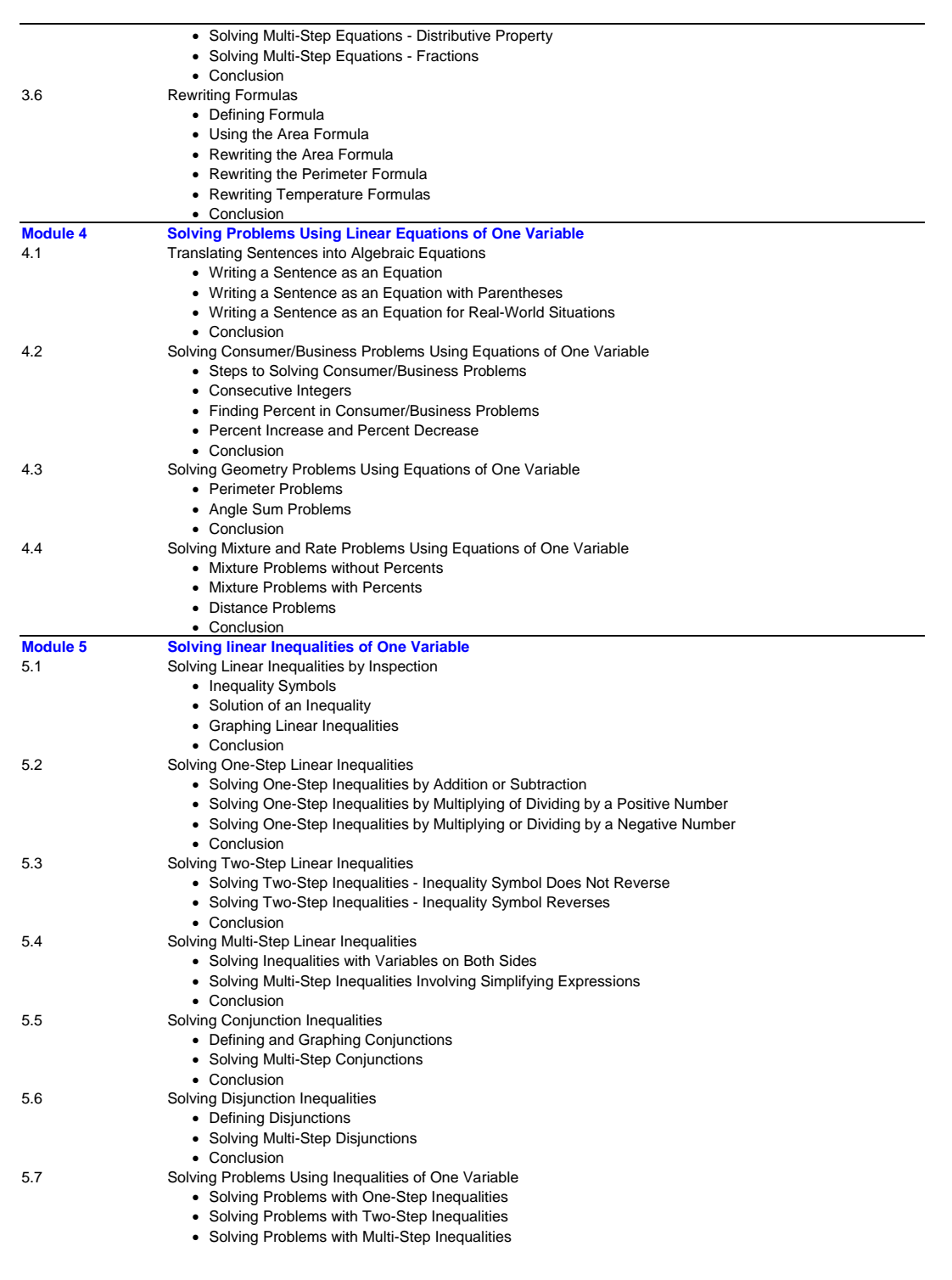

**© 2003 - 2008 BestQuest Teaching Systems® Page 23 of 31** 

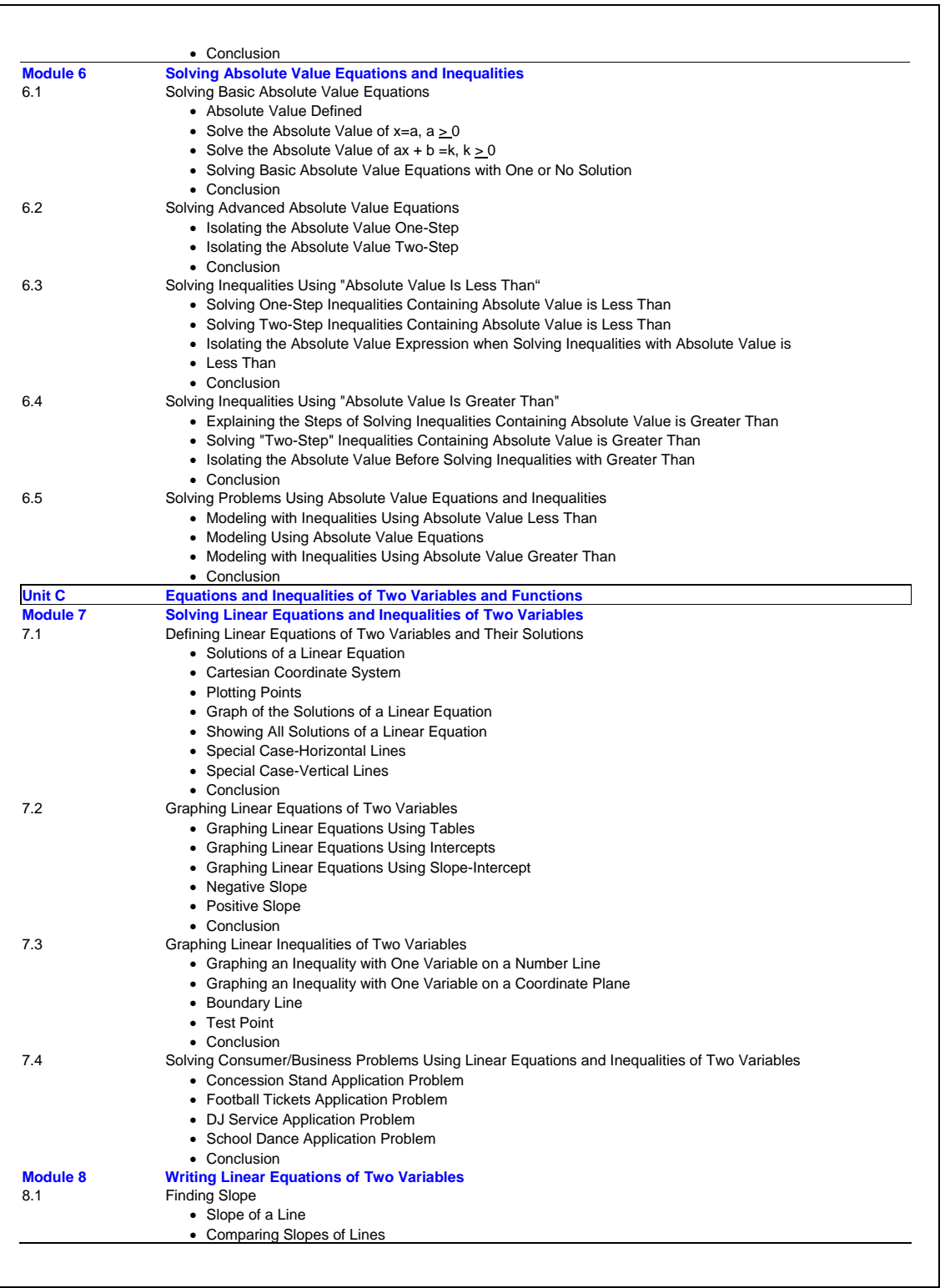

**© 2003 - 2008 BestQuest Teaching Systems® Page 24 of 31** 

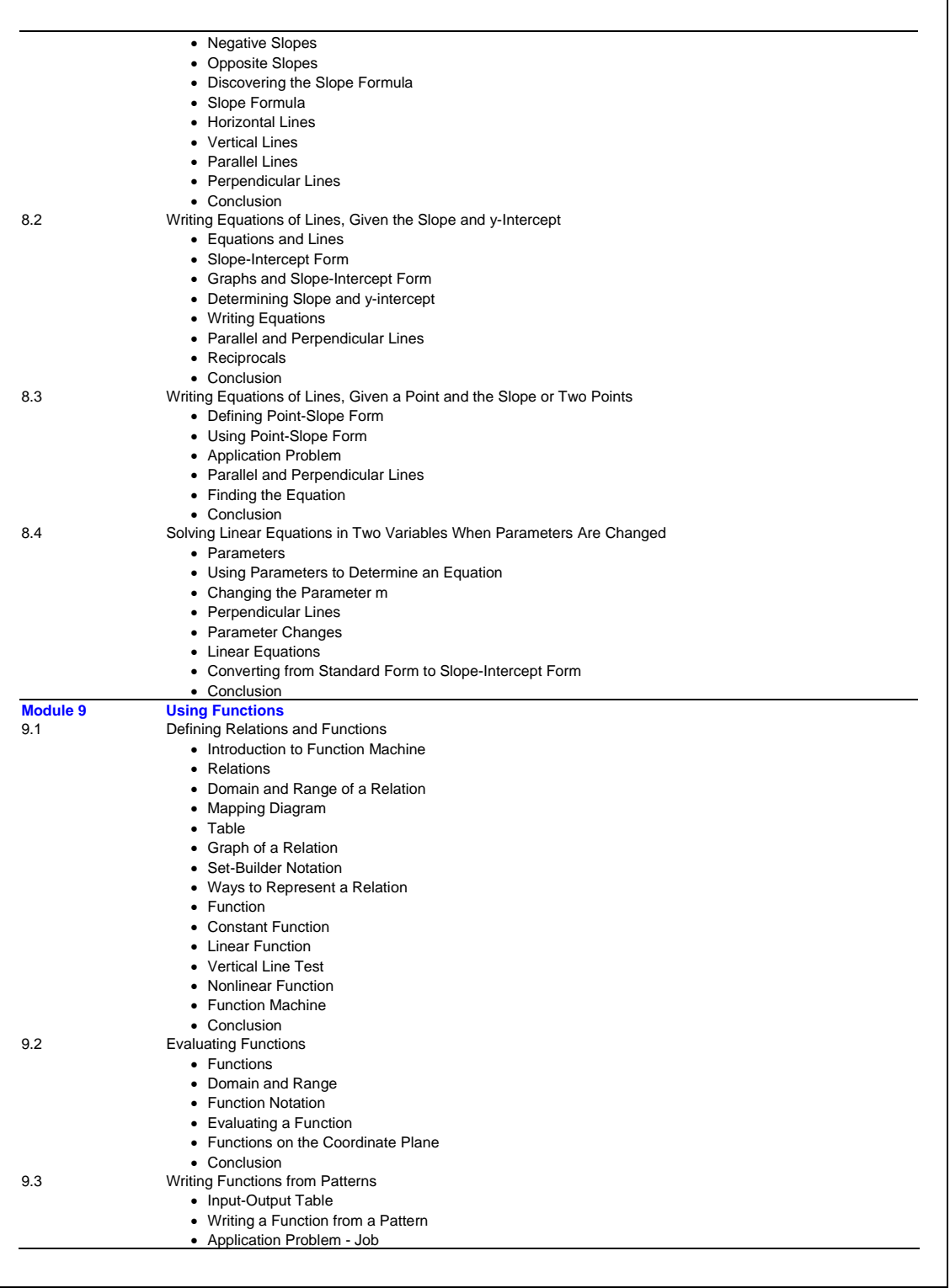

**© 2003 - 2008 BestQuest Teaching Systems® Page 25 of 31** 

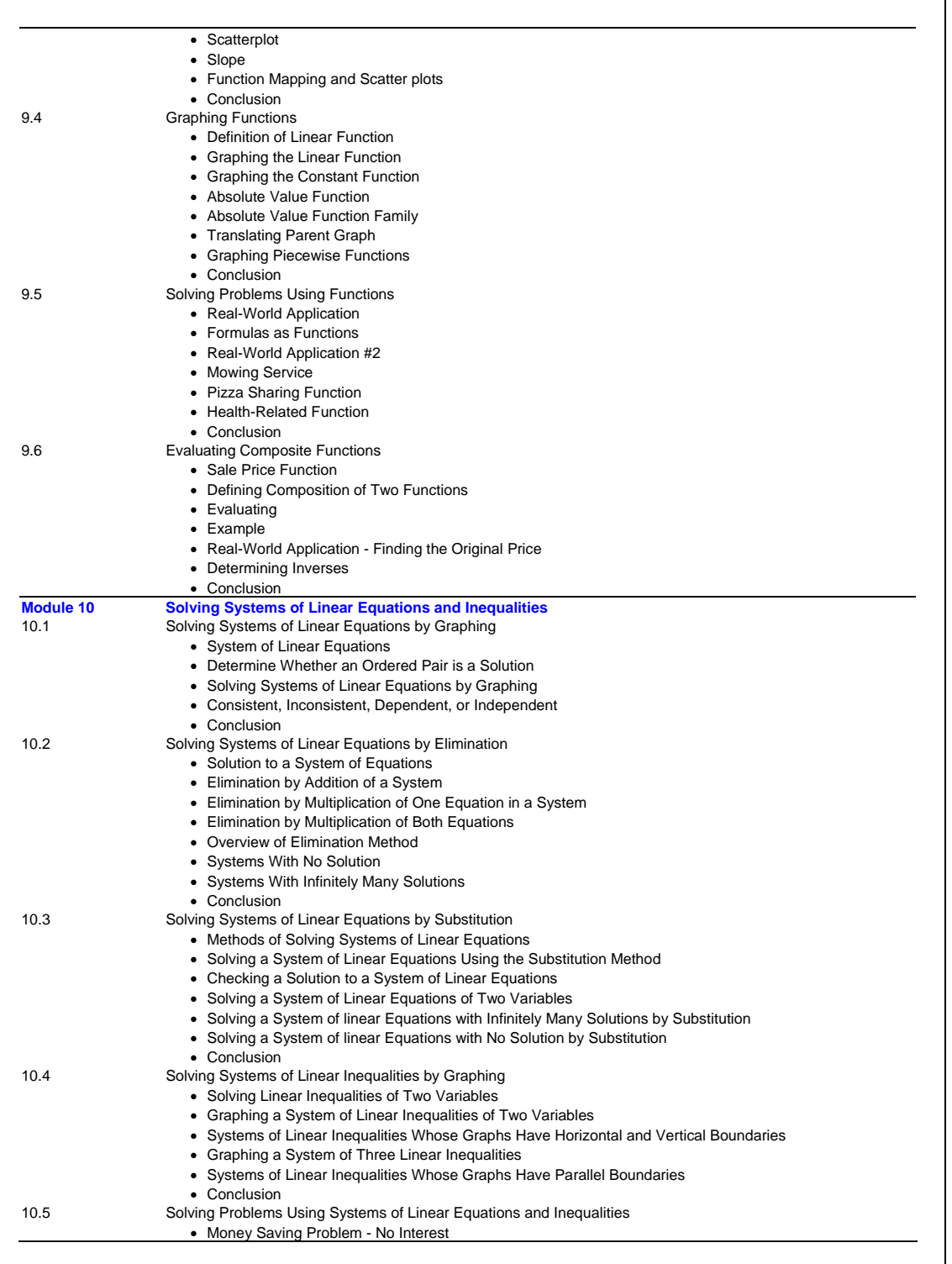

**© 2003 - 2008 BestQuest Teaching Systems® Page 26 of 31** 

 $\overline{\phantom{a}}$ 

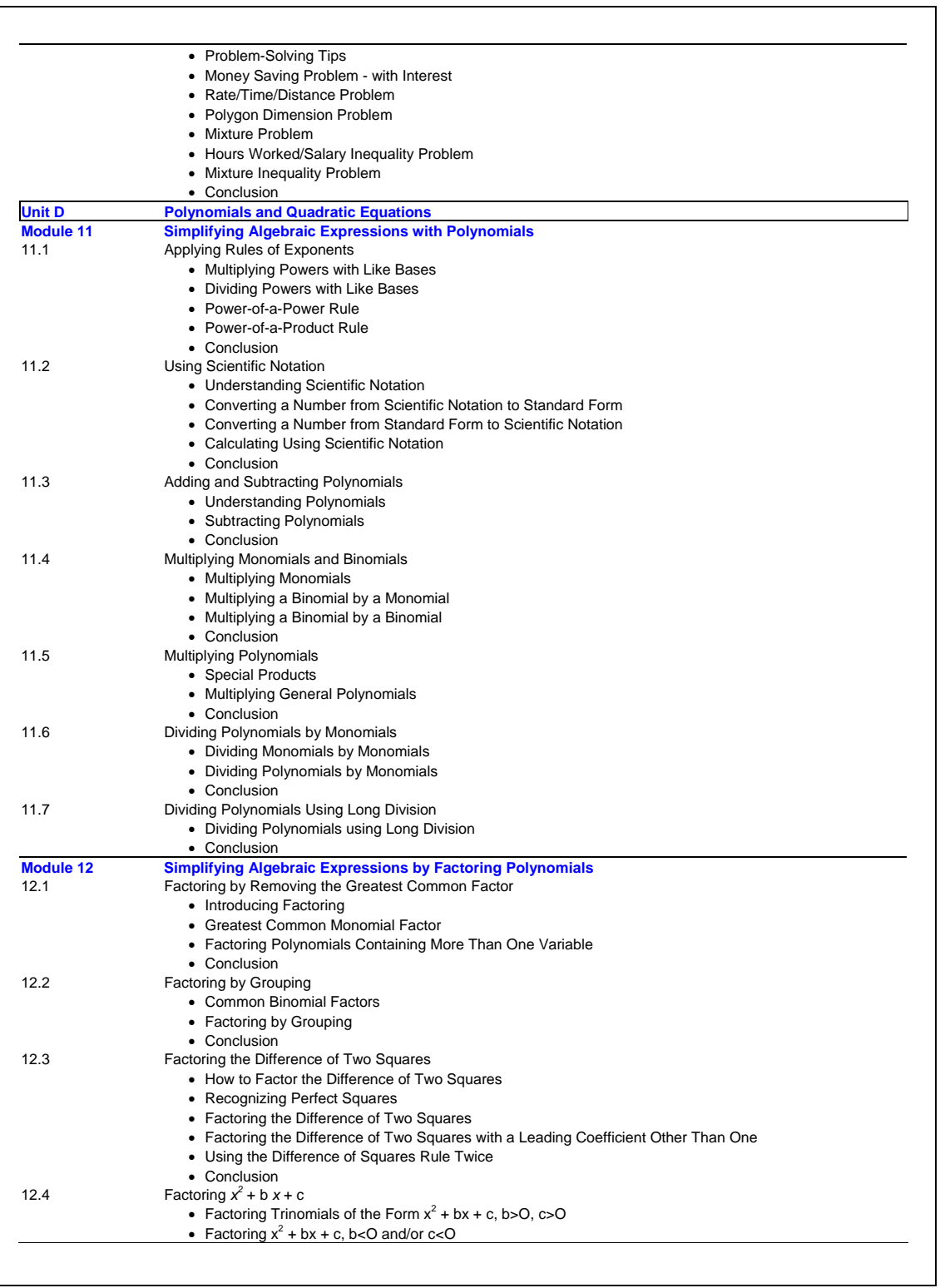

**© 2003 - 2008 BestQuest Teaching Systems® Page 27 of 31** 

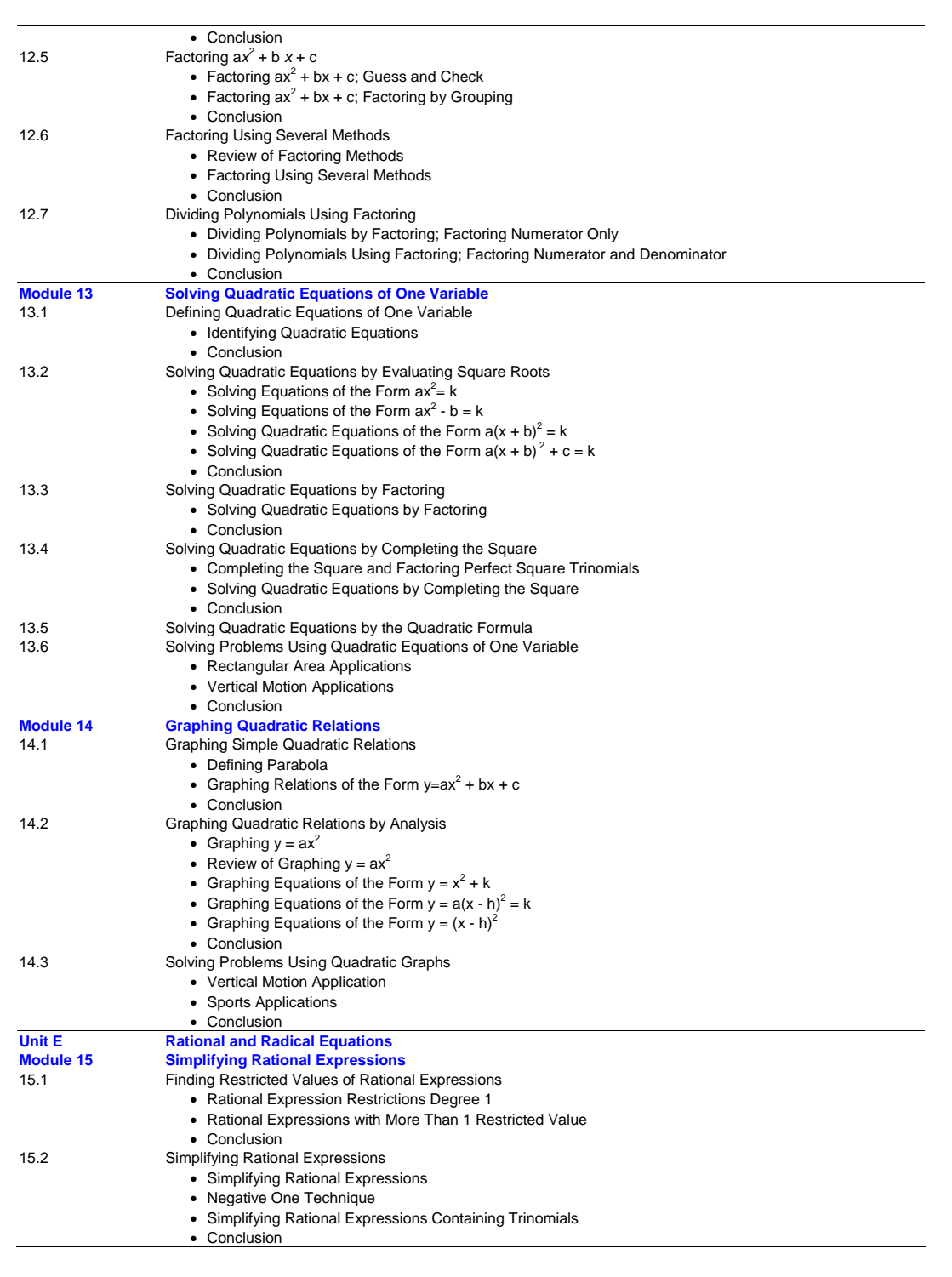

**© 2003 - 2008 BestQuest Teaching Systems® Page 28 of 31** 

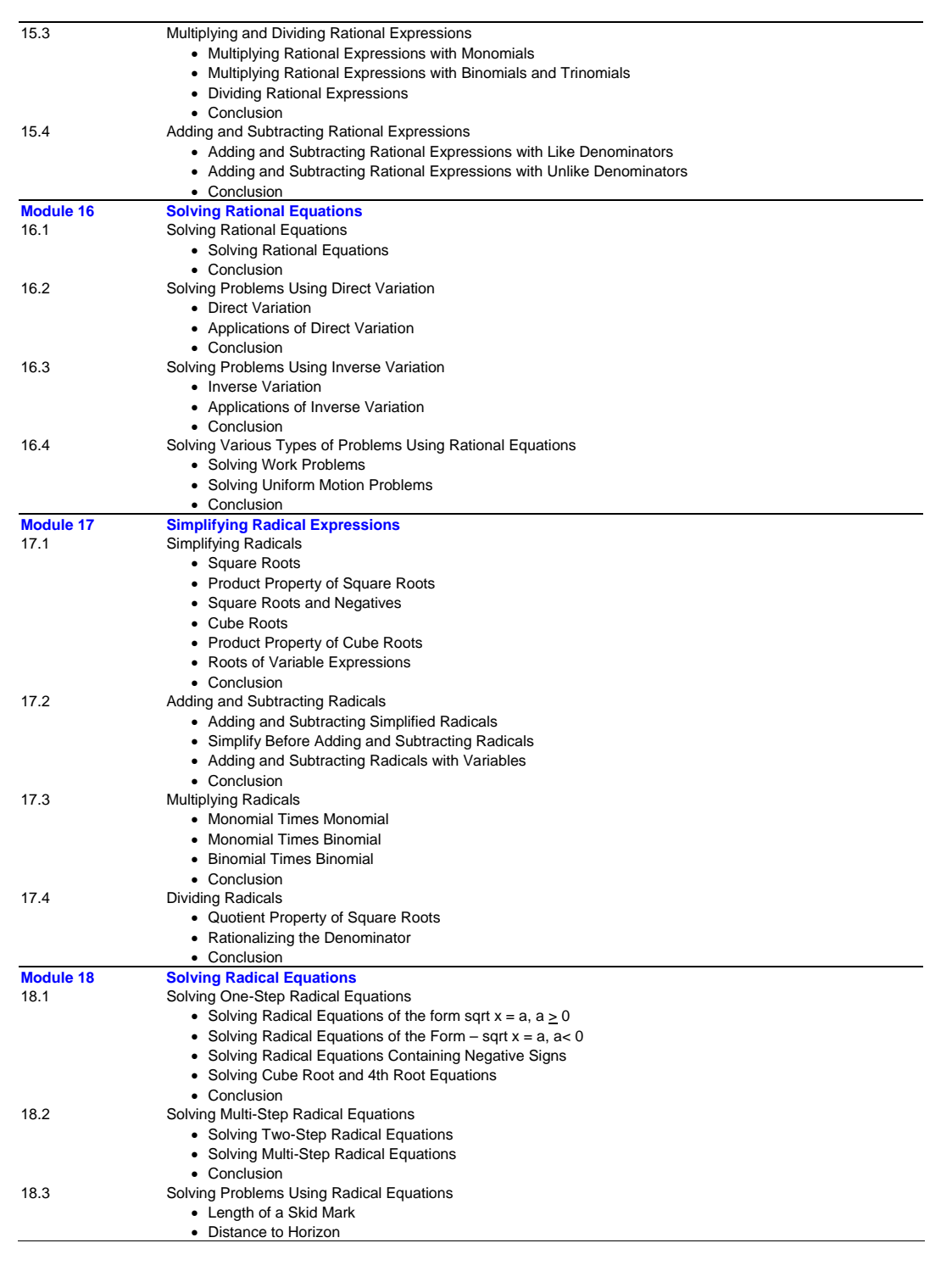

**© 2003 - 2008 BestQuest Teaching Systems® Page 29 of 31** 

|                  | • Speed of Sound                                                          |
|------------------|---------------------------------------------------------------------------|
|                  | • Pythagorean Theorem Application                                         |
| 18.4             | • Conclusion<br>Solving Problems Using the Distance and Midpoint Formulas |
|                  | • Pythagorean Theorem                                                     |
|                  | • Distance on a Number Line                                               |
|                  | • Distance Formula                                                        |
|                  | • Using the Distance Formula to Solve Problems                            |
|                  | • Using the Distance Formula to Solve Problems                            |
|                  | • The Midpoint Formula                                                    |
|                  | • Conclusion                                                              |
| <b>Unit F</b>    | <b>Data Analysis. Probability. Statistics</b>                             |
| <b>Module 19</b> | <b>Analyzing Data and Statistics</b>                                      |
| 19.1             | Finding Mean, Median, and Mode                                            |
|                  | • Calculating Mean, Median, and Mode                                      |
|                  | • Stem-and-Leaf Plot                                                      |
|                  | • Conclusion                                                              |
| 19.2             | Interpreting Graphs of Data                                               |
|                  | • Line Graphs                                                             |
|                  | • Bar Graphs                                                              |
|                  | • Circle Graphs                                                           |
|                  | • Conclusion                                                              |
| 19.3             | Analyzing and Describing Graphs                                           |
|                  | • Stem-and-Leaf Plot and Five-Number Summary                              |
|                  | • Making Comparisons Using Box-and-Whisker Plots                          |
|                  | • Histograms                                                              |
|                  | • Conclusion                                                              |
| 19.4             | Finding a Line of Best Fit                                                |
|                  | • Interpret Points on a Scatter Plot                                      |
|                  | • Writing Equations for Lines of Best Fit                                 |
|                  | • Conclusion                                                              |
| 19.5             | <b>Solving Statistics Problems</b>                                        |
|                  | • Deviation from the Mean                                                 |
|                  | • Mean Absolute Deviation                                                 |
|                  | • Deviation from the Mean as a Measure of Dispersion                      |
|                  | • Conclusion                                                              |
| <b>Module 20</b> | <b>Solving Problems Using Probability, Statistics And Discrete Math</b>   |
| 20.1             | <b>Finding Permutations and Combinations</b>                              |
|                  | • Fundamental Counting Principle and Factorial Rule                       |
|                  | • Factorial                                                               |
|                  | • Permutations                                                            |
|                  | • Combinations                                                            |
|                  | • Conclusion                                                              |
| 20.2             | Solving Basic Probability Problems                                        |
|                  | • Line Graphs                                                             |
|                  | • Bar Graphs                                                              |
|                  | • Circle Graphs                                                           |
|                  | • Conclusion                                                              |
| 20.3             | Solving Advanced Probability Problems                                     |
|                  | • Independent Events                                                      |
|                  | • Dependent Events                                                        |
|                  | • Conclusion                                                              |
| 20.4             | Solving Discrete Mathematics Problems                                     |
|                  | • Traversable Paths                                                       |
|                  | • Equivalent Graphs                                                       |
|                  | • Conclusion                                                              |
|                  |                                                                           |
|                  |                                                                           |
|                  |                                                                           |
|                  |                                                                           |
|                  |                                                                           |
|                  |                                                                           |

**© 2003 - 2008 BestQuest Teaching Systems® Page 30 of 31** 

<span id="page-30-0"></span>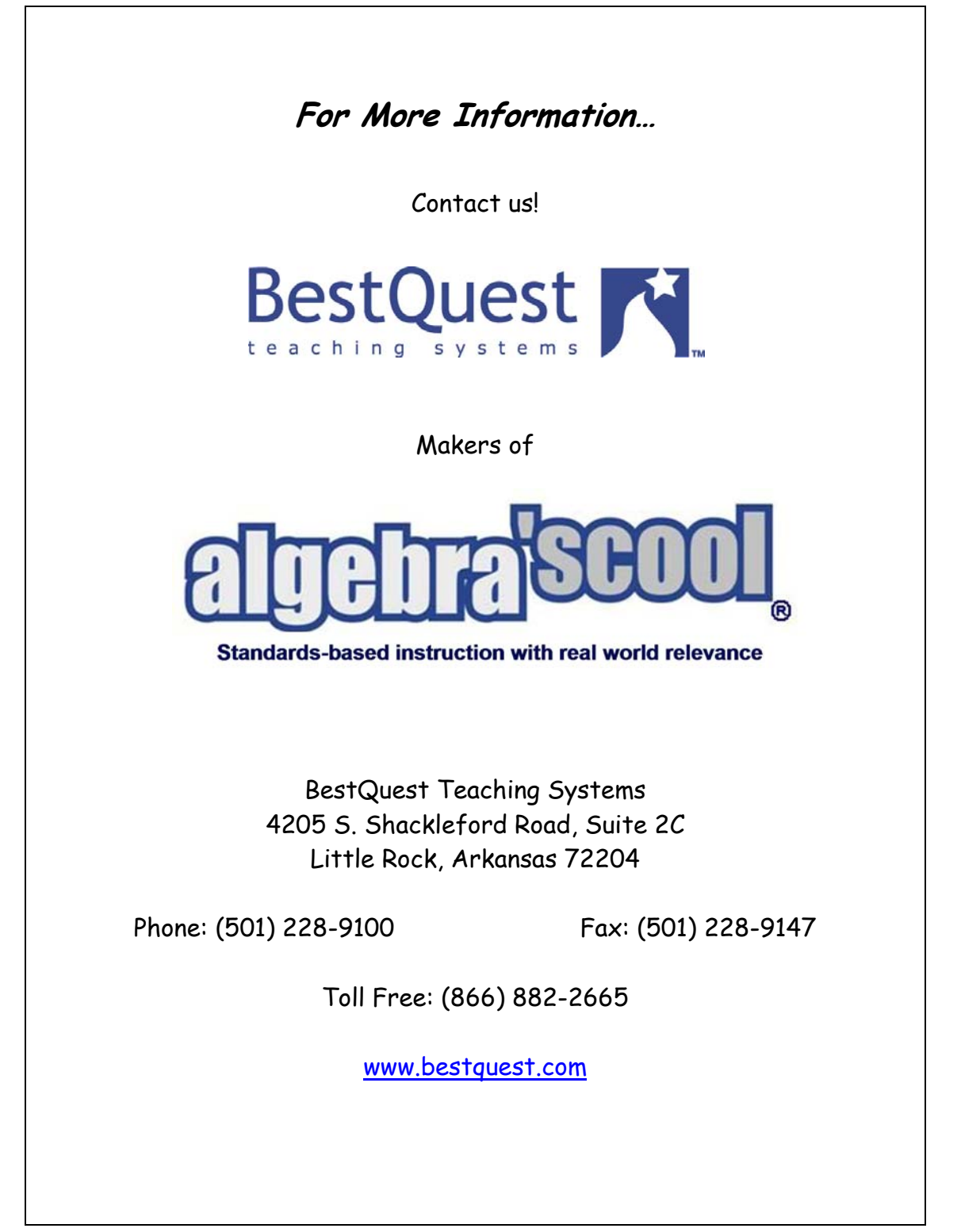

**© 2003 - 2008 BestQuest Teaching Systems® Page 31 of 31**